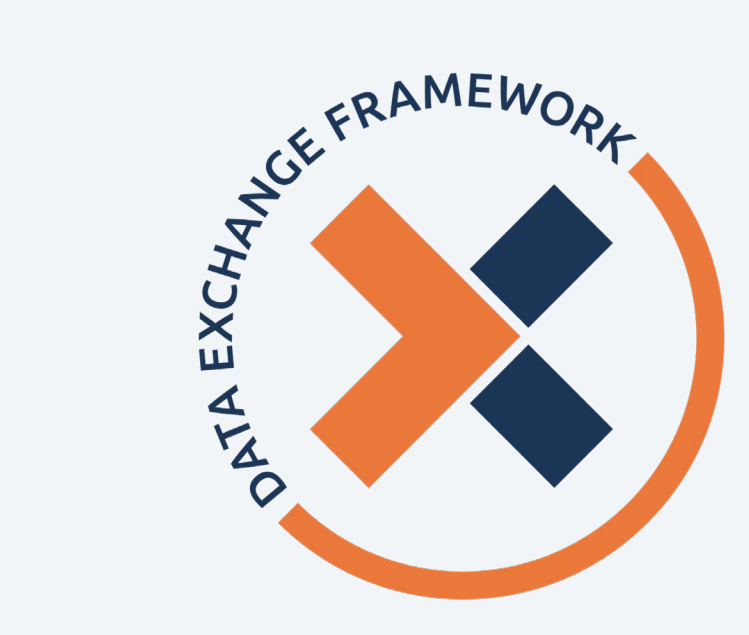

# **Data Exchange Framework Participant Directory Walkthrough**

**February 7, 2024**

*2:30 PM - 3:30 PM*

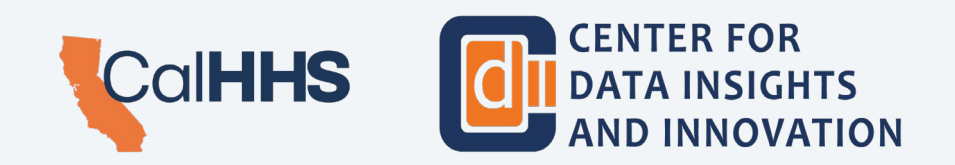

## **Presenter Introductions**

### **DeeAnne McCallin**

### **Rim Cothren**

Deputy Director, Data Exchange Framework, CDII Independent HIE Consultant, CDII

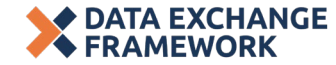

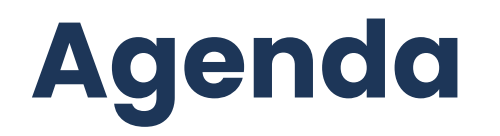

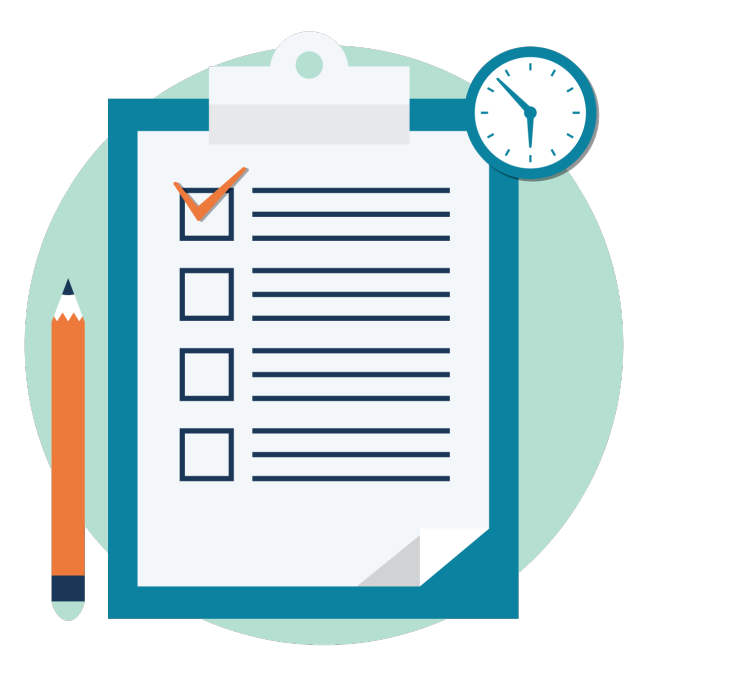

Participant Directory Overview

Participant Directory Demo

Wrap-up & Q&A

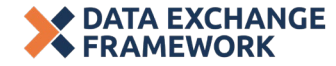

## **Q&A Procedure**

- Please submit your questions through the Zoom Q&A function.
- At the designated time, participants may also use the Zoom 'raise hand' feature to be recognized and enabled to ask a verbal question. Individuals will be recognized in the order in which their hands were raised.
- CDII will select questions to be answered live during the webinar as time allows.
- If your question was not answered during the session and you would like to follow up with CDII, please submit your question to <u>[dxf@chhs.ca.gov](mailto:dxf@chhs.ca.gov)</u>

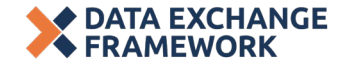

# **Participant Directory Overview**

# **DxF Implementation Timeline**

### *Past + Upcoming Milestones*

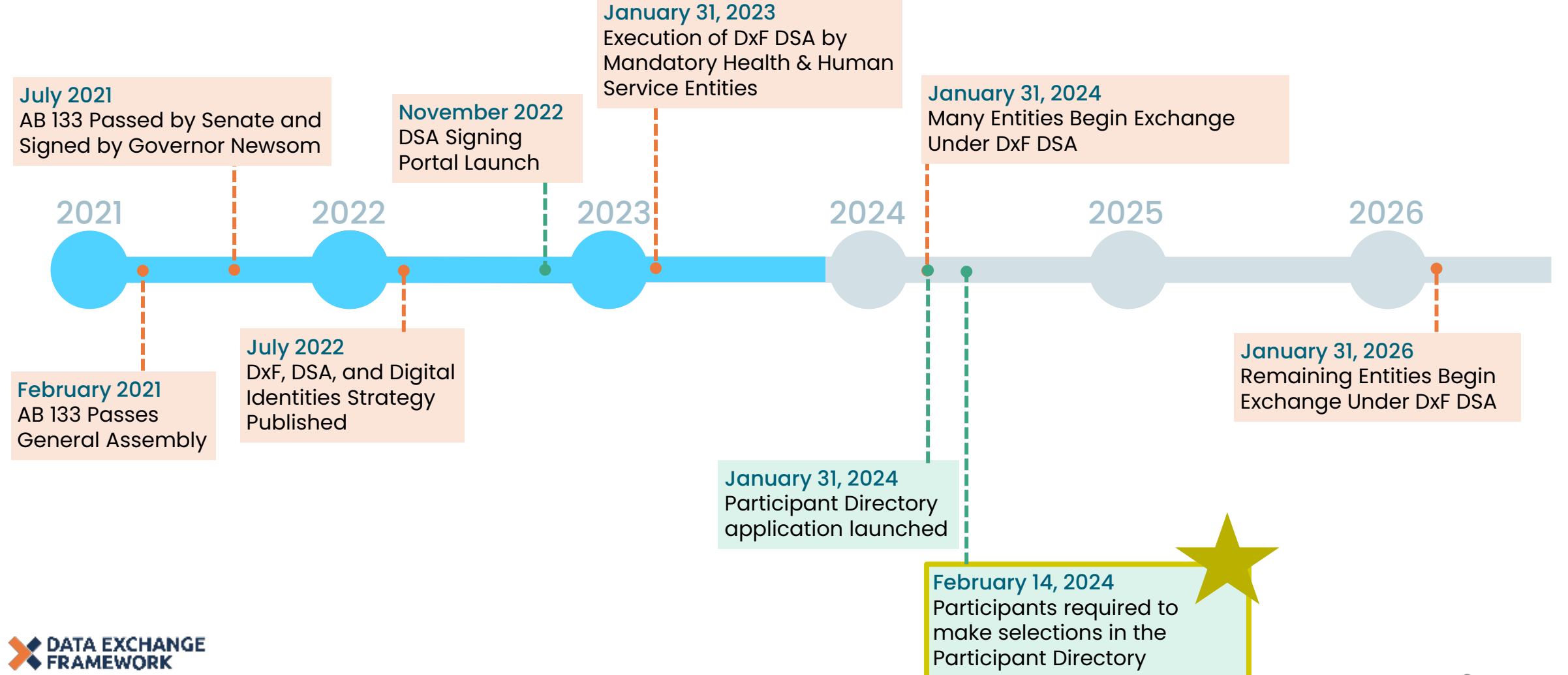

# **About the Participant Directory**

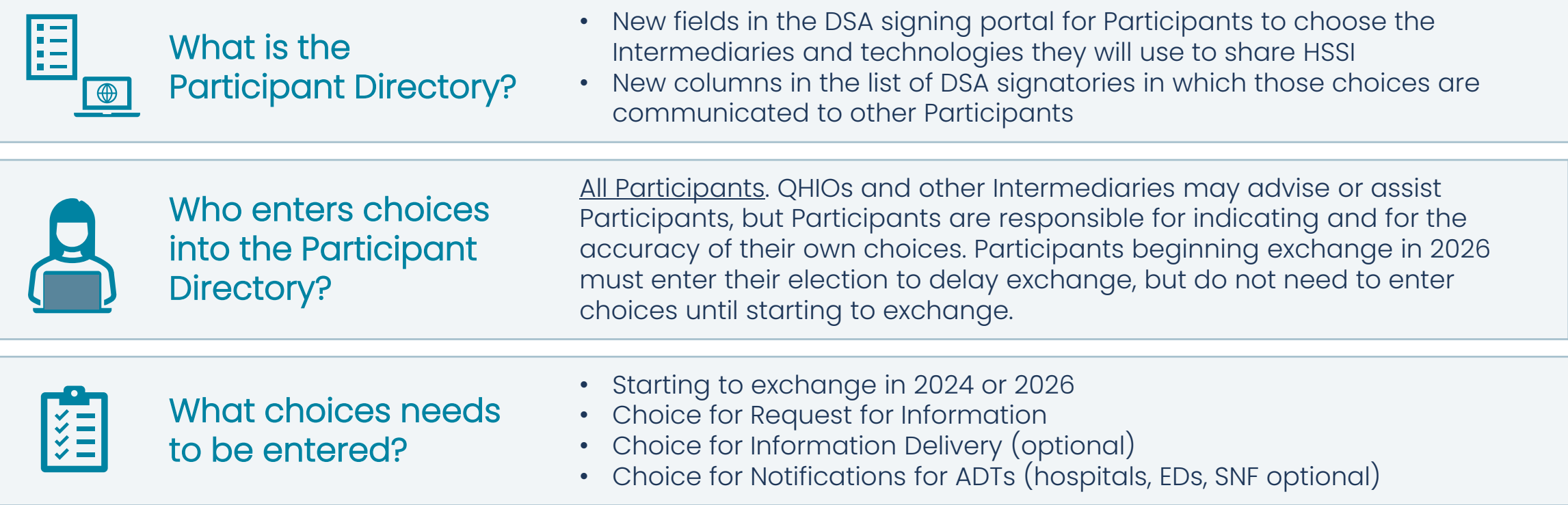

Participants must make selections in the Participant Directory not more than ten (10) business days after Access to or Exchange of Health and Social Services Information under the Data Exchange Framework has been made available to other Participants.

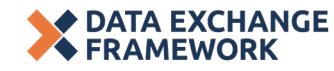

## **Participant Directory (1/4)**

### **Who must indicate their choices in the Participant Directory?**

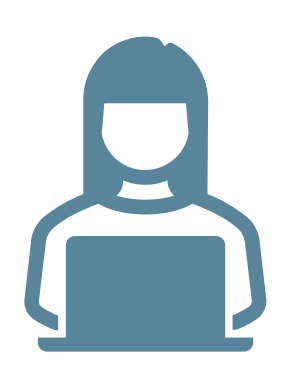

The Participant Directory P&P requires Participants to make choices for each Exchange type. The Technical Requirements for Exchange P&P establishes the types of Exchange required of each Participant.

- Every Participant must indicate an exchange choice for Request for Information, or "NOT APPLICABLE" if the Participant Maintains no HSSI.
- Participants that wish to receive HSSI (optional for all Participants) indicate that desire by indicating an Exchange choice for Information Delivery, or "NOT APPLICABLE" if they choose not to participate.
- Participants that are Hospitals or Emergency Departments must indicate an exchange choice for requests for Notification of ADT Events; others may choose "NOT APPLICABLE".
	- − Participants that are SNFs may also indicate a choice for Notifications.
- Participants that are Intermediaries must indicate:
	- − A choice for Information Delivery if any Participant they serve elects to receive HSSI
	- − A choice for Notification of ADT Events if any Participant they serve is required to or elects to provide Notifications of ADT Events

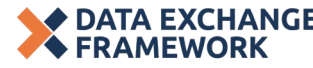

## **Participant Directory (2/4)**

### **What choices can Participants make in how they will exchange HSSI?**

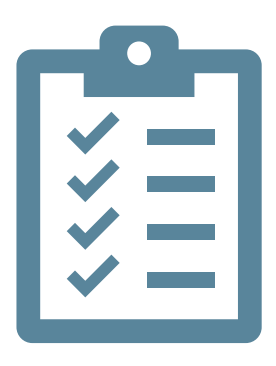

A Participant listed in HSC § 130290(b)(2) or Requirement to Exchange HSSI P&P may elect to delay providing Access to or Exchange of HSSI until January 31, 2026.

• These Participants may delay entering their choices for Exchange of HSSI under DxF until January 31, 2026, after choosing the option to delay in the Participant Directory.

A Participant may choose to provide Access to or Exchange of HSSI via:

- A Nationwide Network or Framework
- A Participant that is an Intermediary, such as a QHIO
- An Intermediary that is not a Participant
- "SELF" if they choose to use Point-to-Point Interfaces to their own technology
- "OTHER" if they are using an Intermediary not yet listed as an Exchange choice in the Participant Directory application
- "NOT APPLICABLE" if the Exchange type is optional for their organization type or the organization Maintains no HSSI

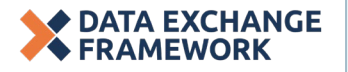

## **Participant Directory (3/4)**

### **Other requirements of Participants**

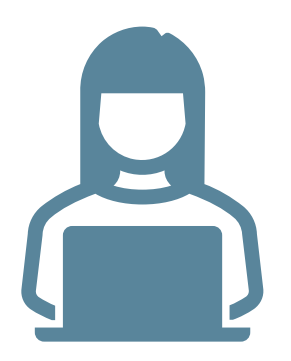

A Participant that is a signatory to the DSA must enter and maintain within the Participant Directory the names and choices of all subordinate organizations.

A Participant that chooses to use Point-to-Point Interfaces to its own technology by choosing "SELF" must also enter:

- A URL to a public web page at which to find more information on how to establish the connection; and/or
- An email address and phone number of the technical contact that maintains point-to-point interfaces to the Participant's technology

A Participant that chooses "OTHER" must provide the name of the Intermediary and contact information to allow CDII to determine whether the Intermediary can be included in Participant Directory choice(s) for the Exchange type(s).

• It remains the responsibility of the Participant to ensure it uses Intermediary services in compliance with the DSA and its Policies and Procedures.

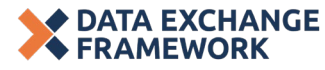

## **Participant Directory (4/4)**

**How does the Participant Directory help enable Exchange?**

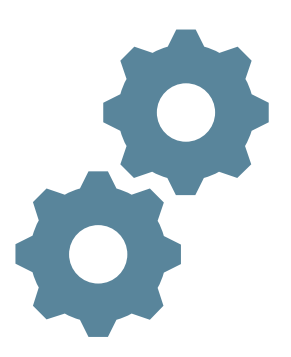

### Background:

- Technical connection details (endpoint URLs, certificates, etc.) often found in a network's directory may present a security risk if made publicly available.
- Intermediaries (nationwide networks, QHIOs, etc.) manage their own directories that include connection details.

How the DxF Participant Directory listing can be used by a Participant:

- 1. The Participant Directory listing points Participants to a particular Intermediary.
- 2. Participants then use the Intermediary's directory to gain the connection details necessary.

### Advantages of this approach:

- Connection details remain secure.
- Connection details are maintained by the Intermediaries that are authoritative for and have control over verifying the connection information.

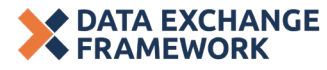

# **Participant Directory Walkthrough**

# **Wrap-up & Q&A**

## **Question & Answer**

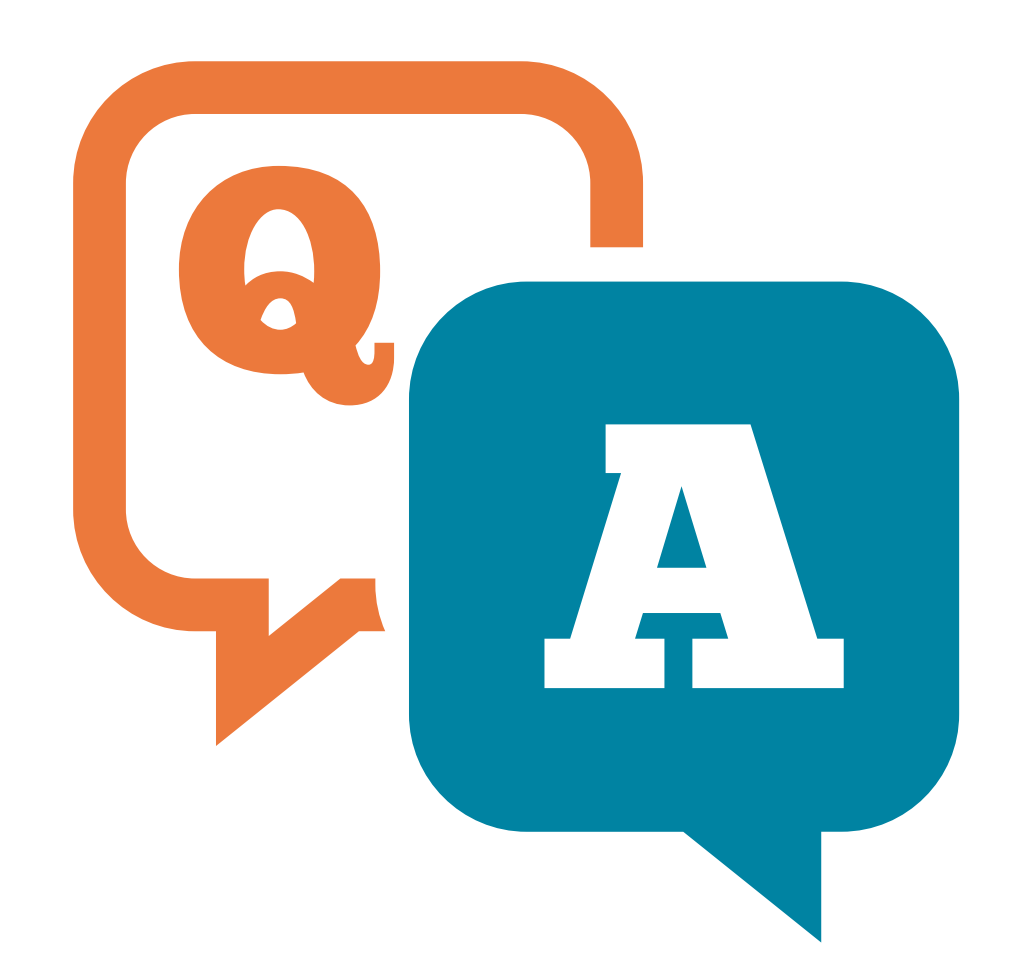

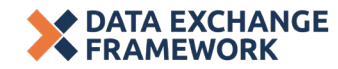

## **CDII DxF Webpage Resources**

### **For more information on the DxF, please visit our CDII [DxF Webpage.](https://www.cdii.ca.gov/committees-and-advisory-groups/data-exchange-framework/)**

**There you can find:** 

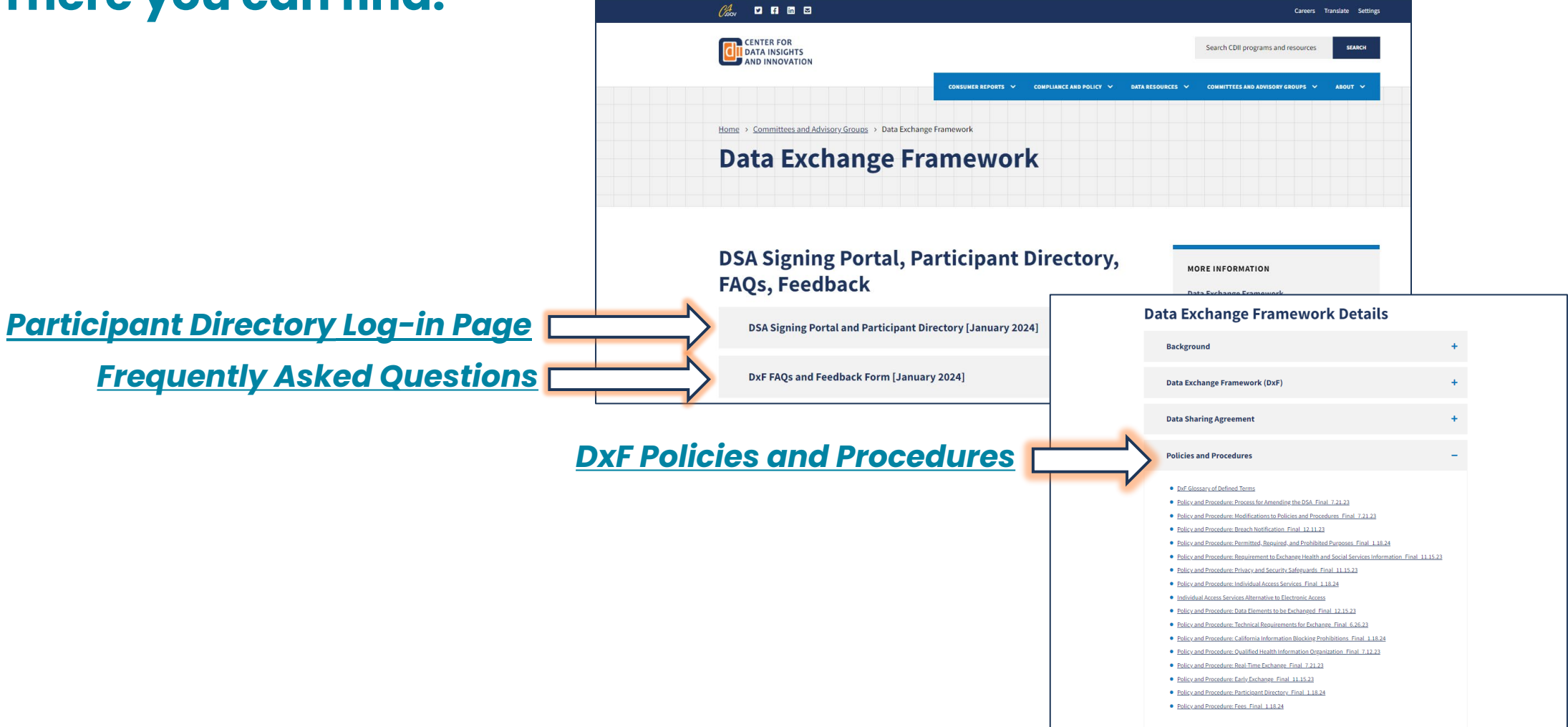

15

# **Screen Captures from Today's Demonstration**

### **Participant Directory Section of the DxF Web Page**

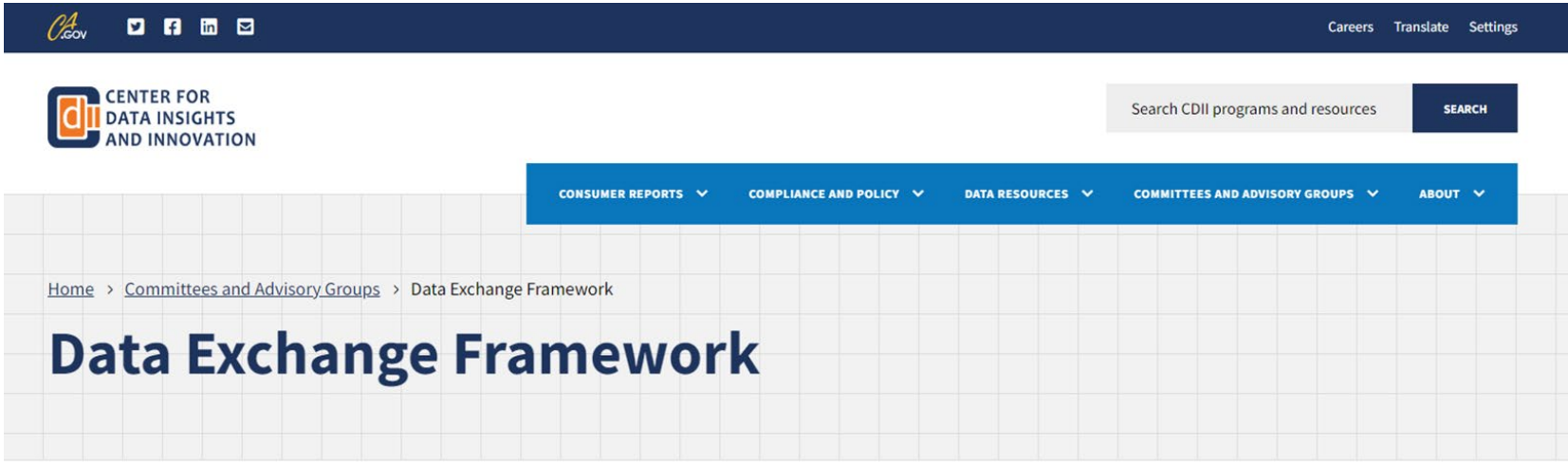

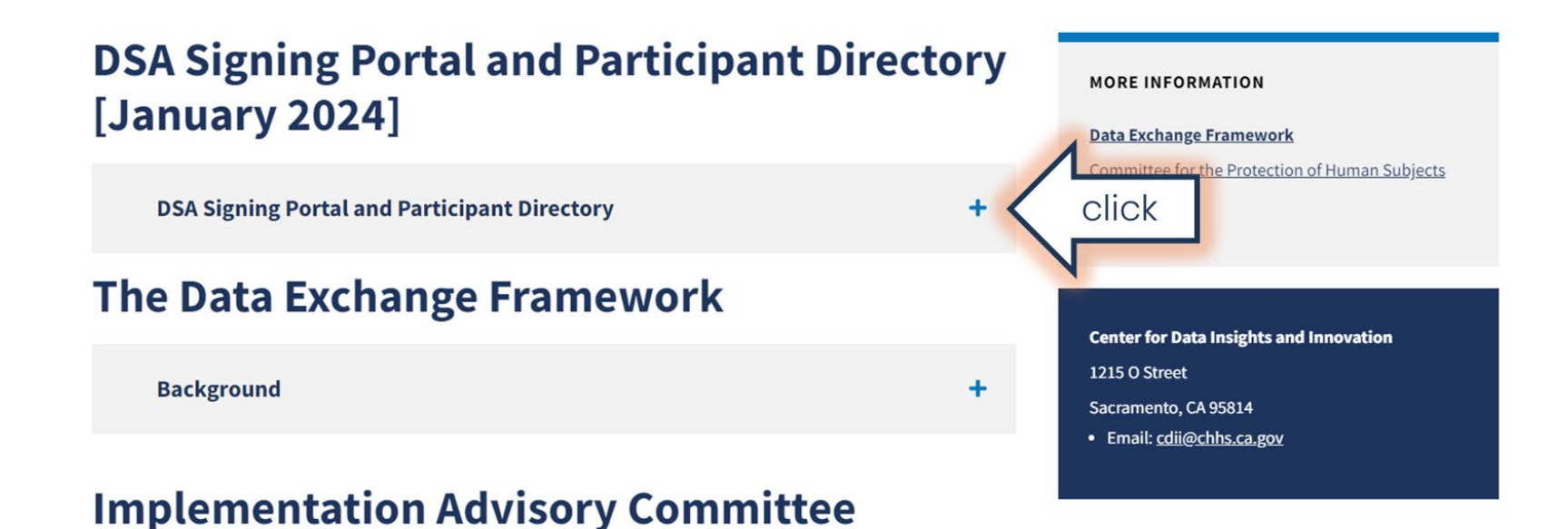

### **Link to the Participant Directory Application**

### **DSA Signing Portal and Participant Directory** [January 2024]

#### **MORE INFORMATION**

#### **Data Exchange Framework**

Committee for the Protection of Human Subjects  $(CPHS)$ 

#### **DSA Signing Portal and Participant Directory**

CDII has made enhancements to the Data Sharing Agreement (DSA) Signing Portal, which includes the Participant Directory web-based application. If you have not yet signed the DSA, do so today.

#### **DSA Signing Portal**

- Sign into the CalHHS Data Sharing Agreement Signing Portal
- DxF Single Data Sharing Agreement pdf template
- Data Sharing Agreement Signatory List

#### **Participant Directory**

All Participants are obligated by the Participant Directory Policy and Procedure to enter the Intermediaries or technologies they choose to exchange health and social services information under the DxF. For more information on both the DSA Signing Portal and the Participant Directory web-based application, see resources below.

click

- Participant Directory How To Guide
- Sign into the DSA Signing Portal  $\nearrow$  to access the participant directory.
- Participant Directory Listing in Microsoft Excel format under development,
- Participant Directory Listing in machine readable format under development, coming soon.
- Find the Participant Directory P&P in the "Policies and Procedures" section of this web page.
- **Center for Data Insights and Innovation 1215 O Street** Sacramento, CA 95814
- · Email: cdii@chhs.ca.gov

## **Landing Page for the DSA Signing Portal (1)**

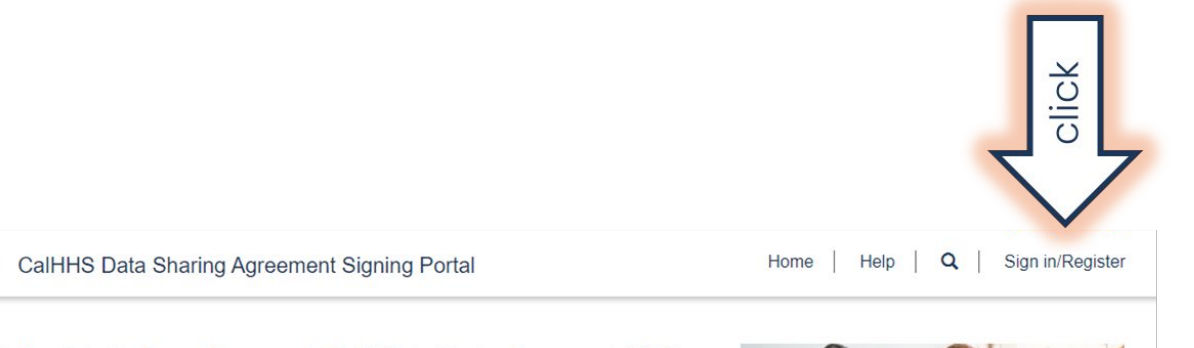

Welcome to the Data Exchange Framework (DxF) Data Signing Agreement (DSA) Signing Portal and Participant Directory!

Signing the DSA is a critical first step toward full implementation of the DxF.

Once your Organization's DSA is signed, you must continue to the Participant Directory section of this portal to complete entries as required of Participants per the Participant Directory Policy & Procedure.

To begin, click "Register to Start" or if you have already registered, select My Organizations above.

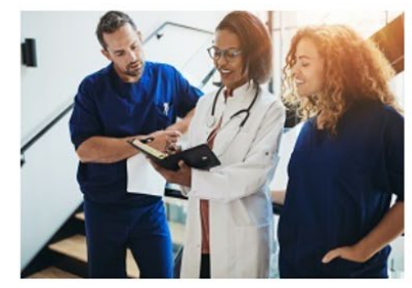

**Register to Start** 

**CalHHS** 

### **Login Dialog for the DSA Signing Portal**

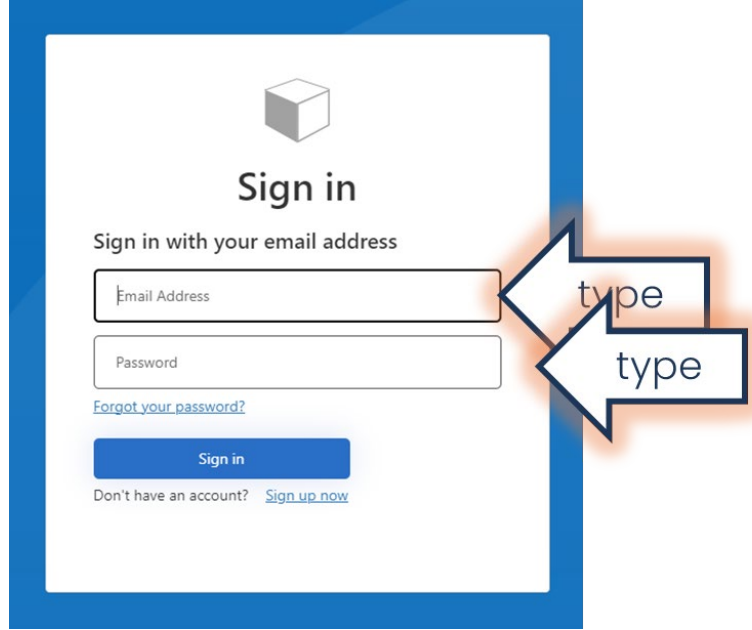

### **Two-Factor Authentication – Step One**

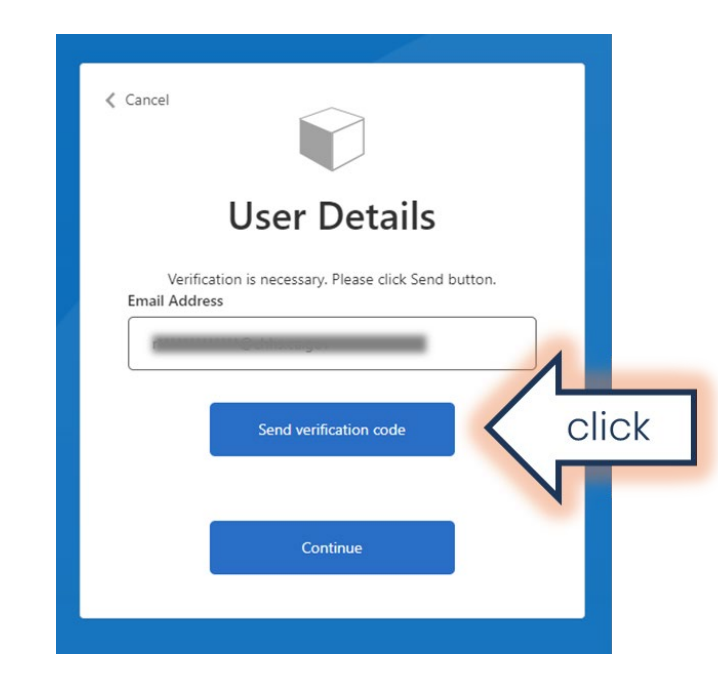

### **Verification Code for Two-Factor Authentication**

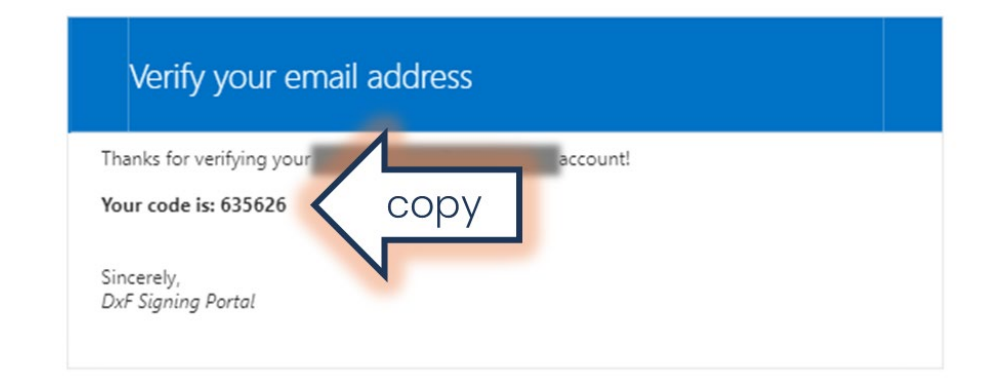

### **Two-Factor Authentication – Step Two**

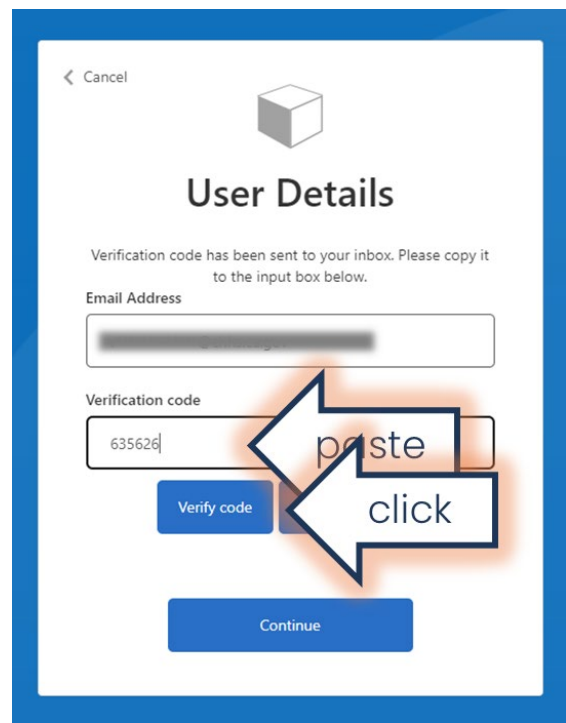

### **Two-Factor Authentication – Step Three**

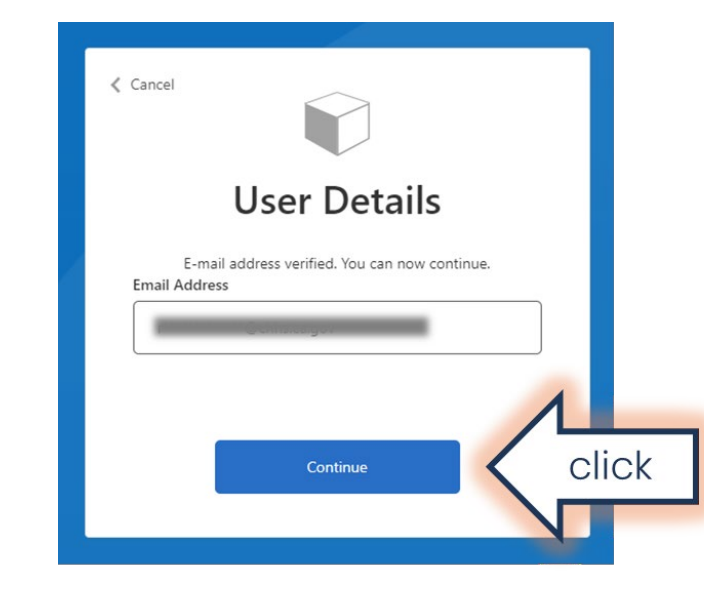

## **Landing Page for the DSA Signing Portal (2)**

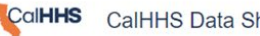

CalHHS CalHHS Data Sharing Agreement Signing Portal

Home My Organizations | Help | Q

Welcome to the Data Exchange Framework (DxF) Data Signing Agreement (DSA) Signing Portal and Participant Directory!

Signing the DSA is a critical first step toward full implementation of the DxF.

Once your Organization's DSA is signed, you must continue to the Participant Directory section of this portal to complete entries as required of Participants per the Participant Directory Policy & Procedure.

To begin, click "Register to Start" or if you have already registered, select My Organizations above.

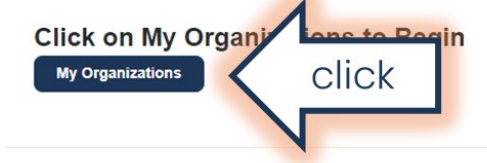

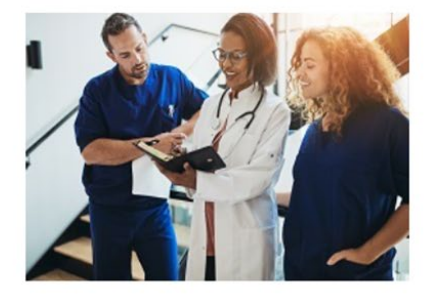

### **DSA Signing Portal – My Organizations**

CalHHS CalHHS Data Sharing Agreement Signing Portal

Home | My Organizations | Help | Q | Notes | My Organizations | Help | Q | Notes

#### **Data Sharing Agreement**

To enter or update DSA signing details, click on the name of your primary organization below. To launch the Participant Directory entry form, click on the Participant Directory button.

If a Participant Directory button does not appear, check the Account Status of your Primary Organization to ensure the status is "DSA Document Signed". You must have signed the DSA to enter choices in the Participant Directory.

For information on the CalHHS Center for Data Insights and Innovation (CDII) Data Exchange Framework (DxF), visit the CDII DxF Website.

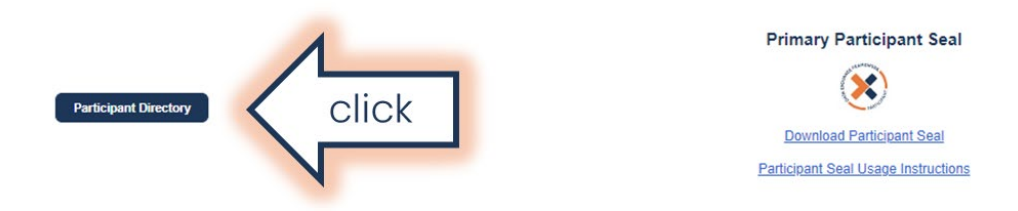

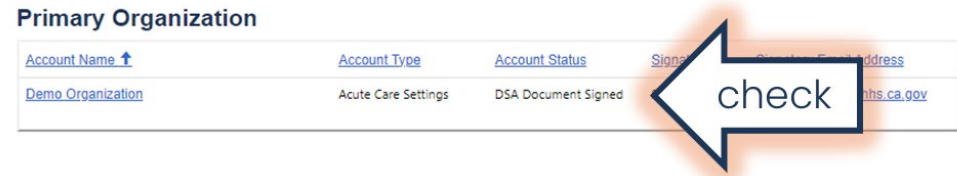

#### **Subordinate Organizations**

If your organization has more than one subordinate organization or facility to which the DSA should apply, click Add Subordinate Organization. For example, a health system might have multiple acute care hospitals and medical groups. Please list all subordinate organizations or facilities here so they may be covered under a single signed DSA.

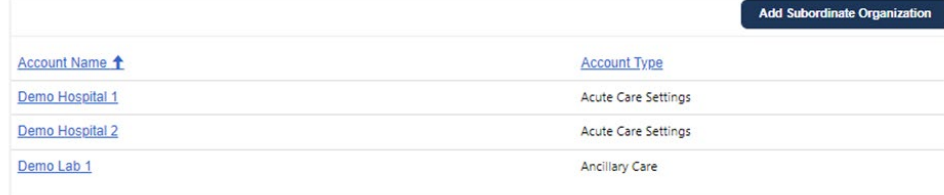

### **Participant Directory Summary Page**

CalHHS CalHHS Data Sharing Agreement Signing Portal

Home | My Organizations | Help | Q

#### **Participant Directory**

The Participant Directory provides a way for you to communicate your choices for how you will provide Access to or Exchange of Health and Social Services Information (HSSI) under the Data Exchange Framework (DxF). The tables below summarize the choices you have made to date. Click on the name of your primary organization or subordinate organization to select or update the choices of exchange as required in the Participant Directory Policy and Procedure  $(P&P)$ 

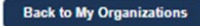

#### **Primary Organization**

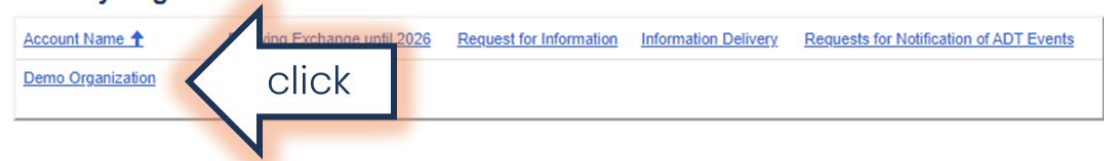

#### **Subordinate Organizations**

Add any additional subordinate organizations that are participating in Exchange of HSSI under the DxF as required in the Participant Directory P&P.

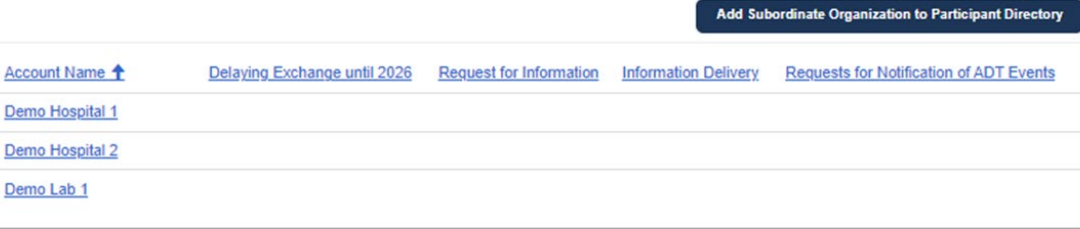

### **Entering Choices for the Primary Organization**

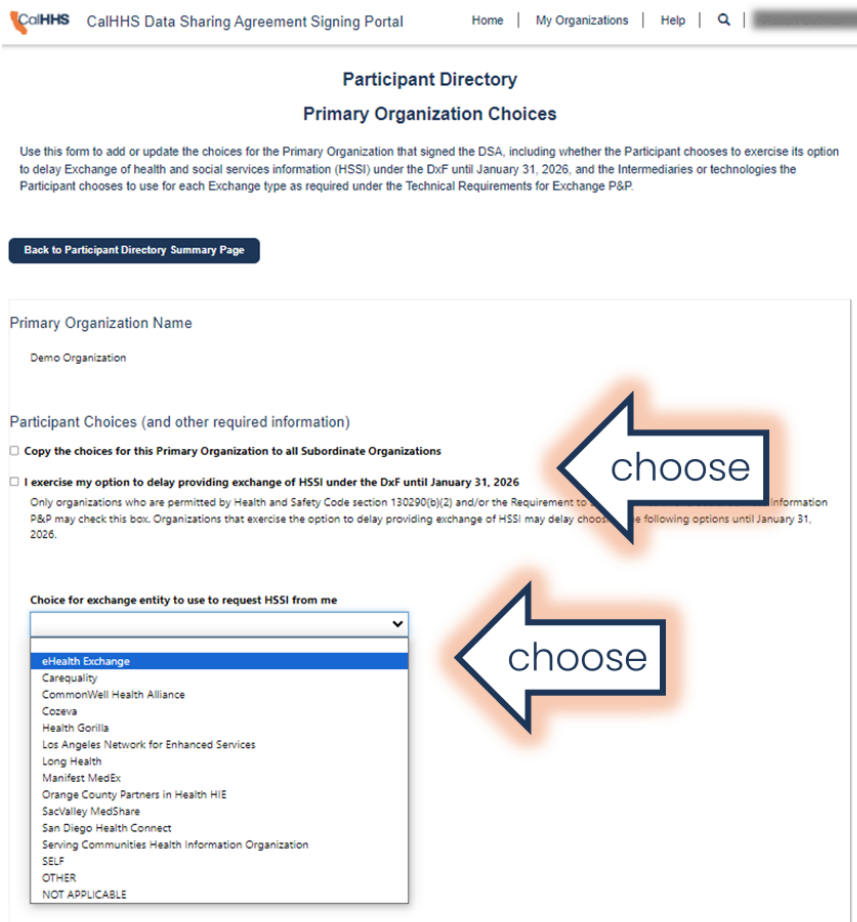

You may choose "NOT APPLICABLE" if you do not maintain any HSSI or the exchange type is optional for your organization. If you choose "SELF" indicating your choice to use point-to-point interfaces to your own technology, you must also enter a URL and/or a business email address and business phone number for a technical point of contact. If you choose "OTHER", you must also enter the name of the exchange entity, business email address, and business phone number so that CDII can contact them.

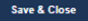

### **Saving Choices for the Primary Organization**

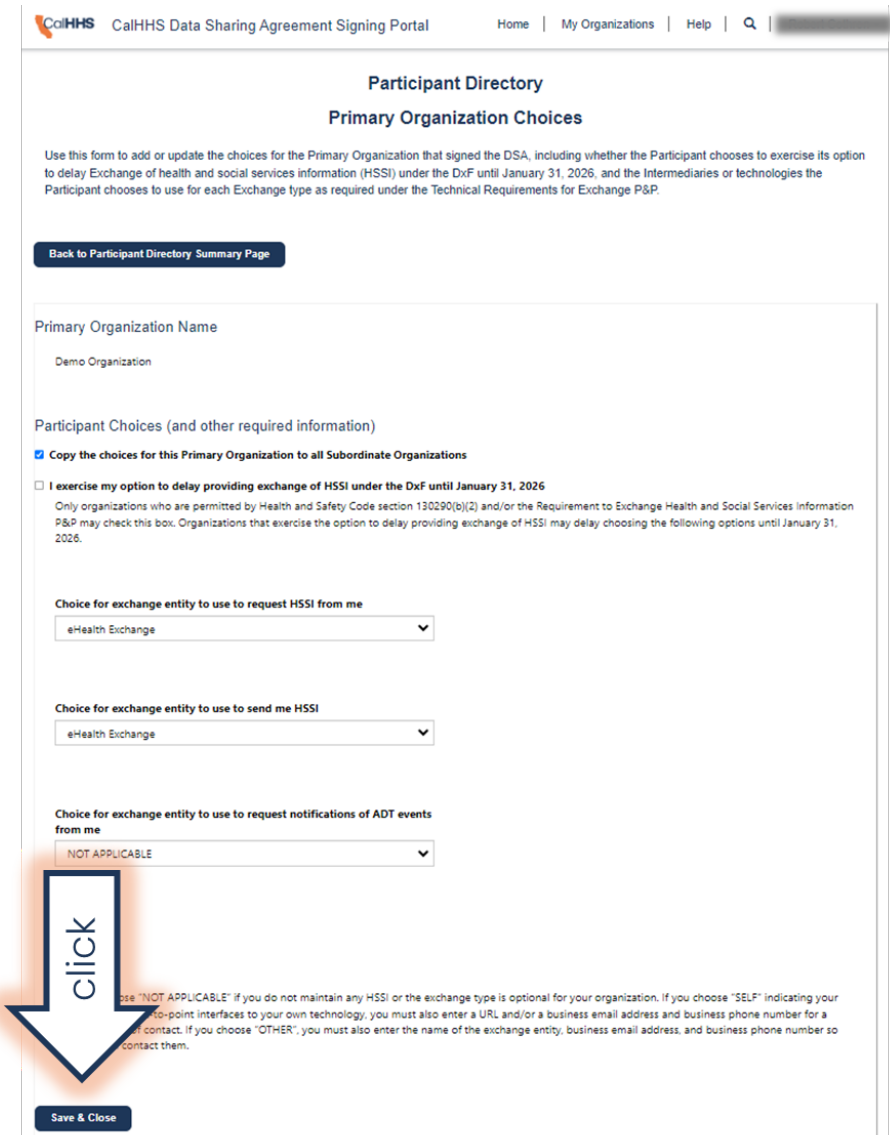

### **Summary Page with Primary Organization Choices**

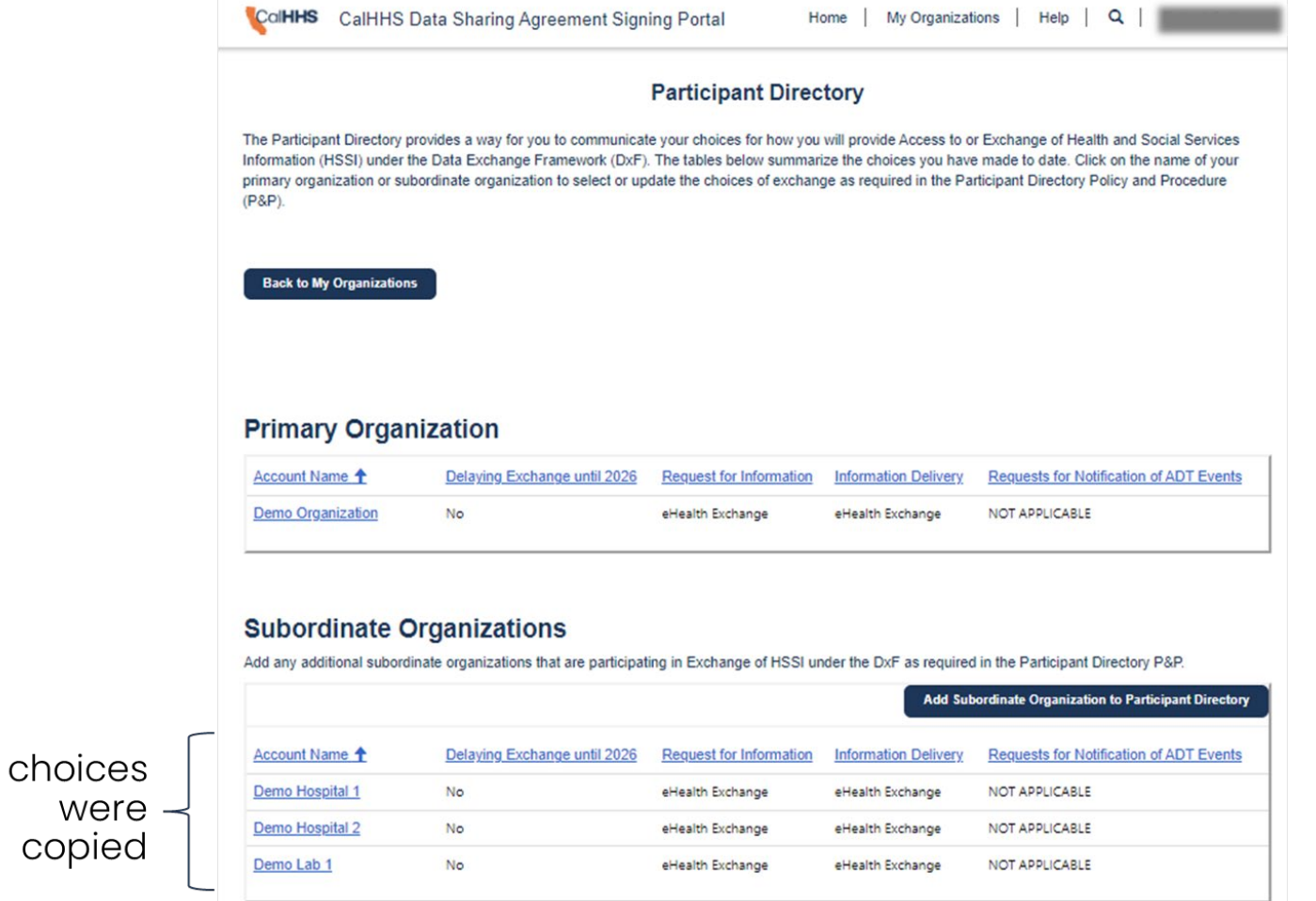

### **Making Changes for a Subordinate Organization (1)**

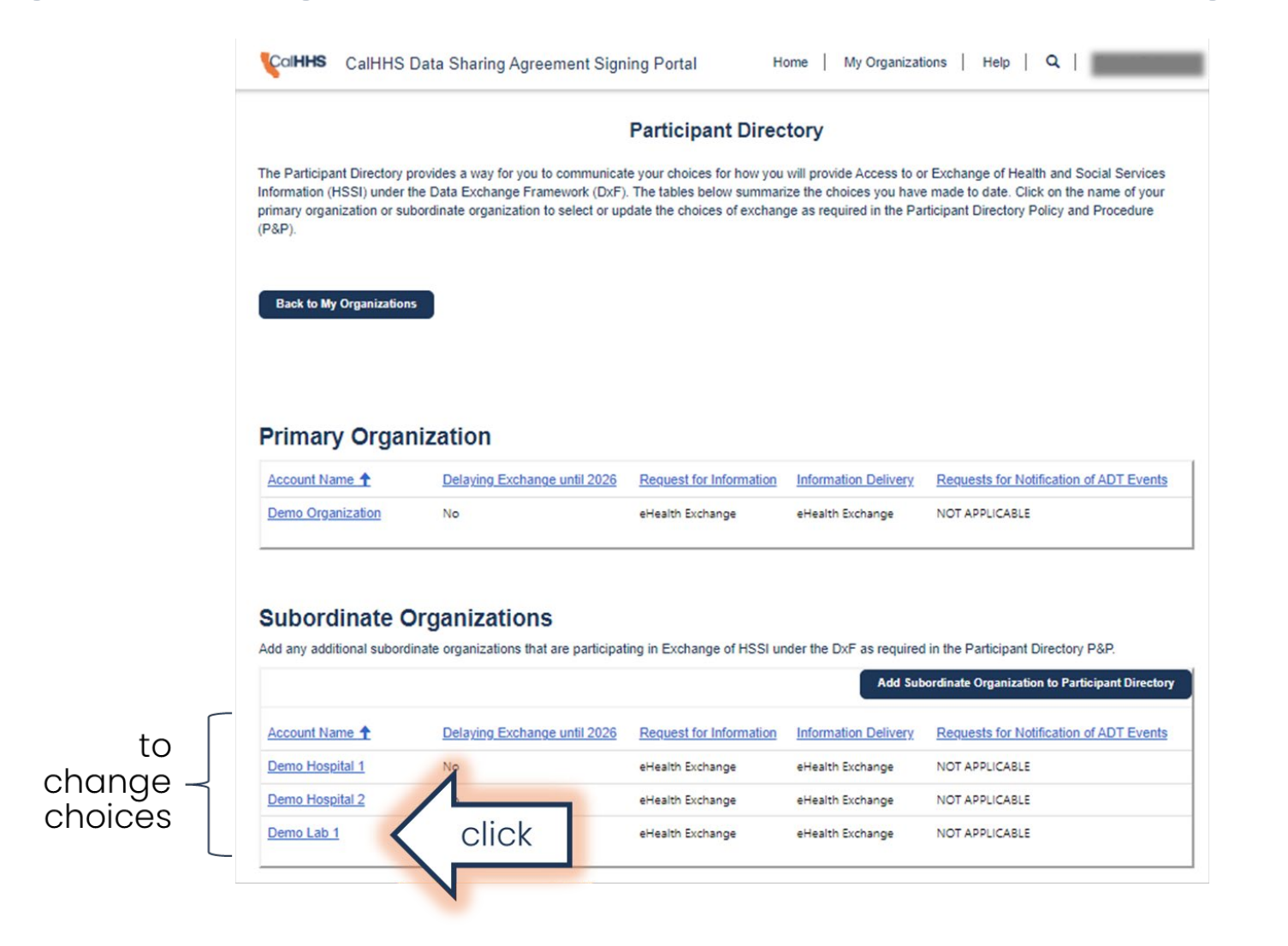

### **Changing Choices for a Subordinate Organization**

#### **Participant Directory**

#### **Subordinate Organization Choices**

Use this form to add or update the choices for the Subordinate Organization that signed the DSA, including whether the Participant chooses to exercise its option to delay Exchange of health and social services information (HSSI) under the DxF until January 31, 2026, and the Intermediaries or technologies the Participant chooses to use for each Exchange type as required under the Technical Requirements for Exchange P&P.

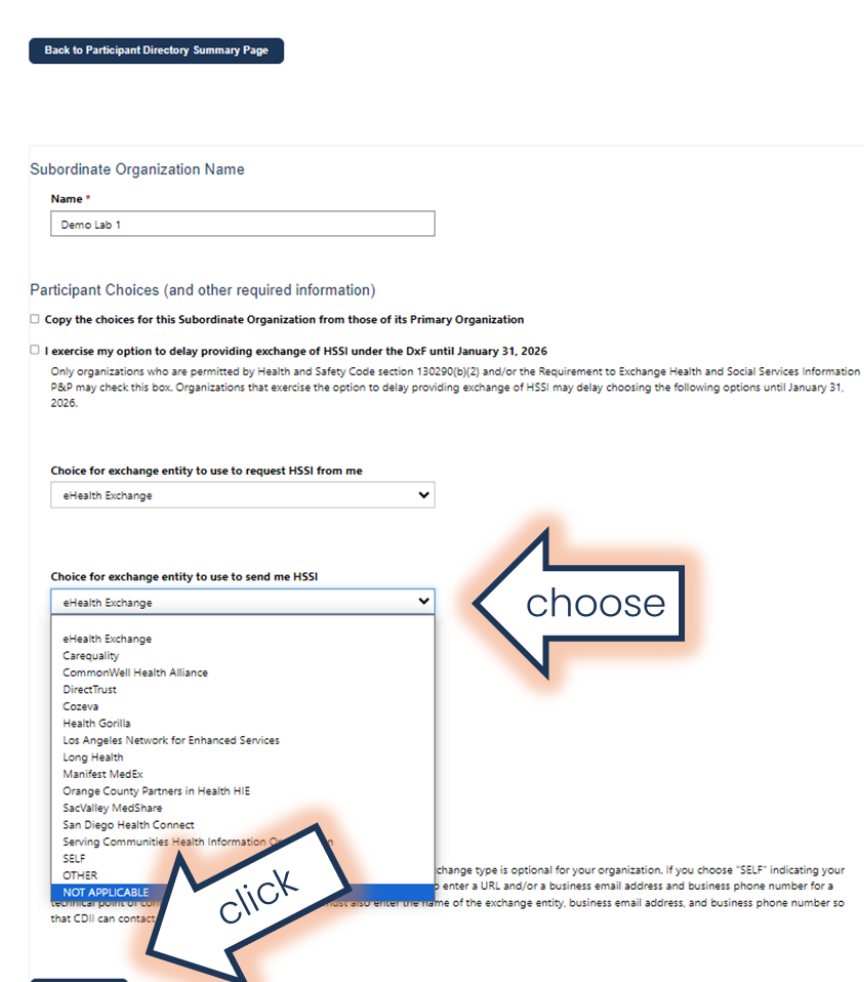

Save & Close

### **Making Changes for a Subordinate Organization (2)**

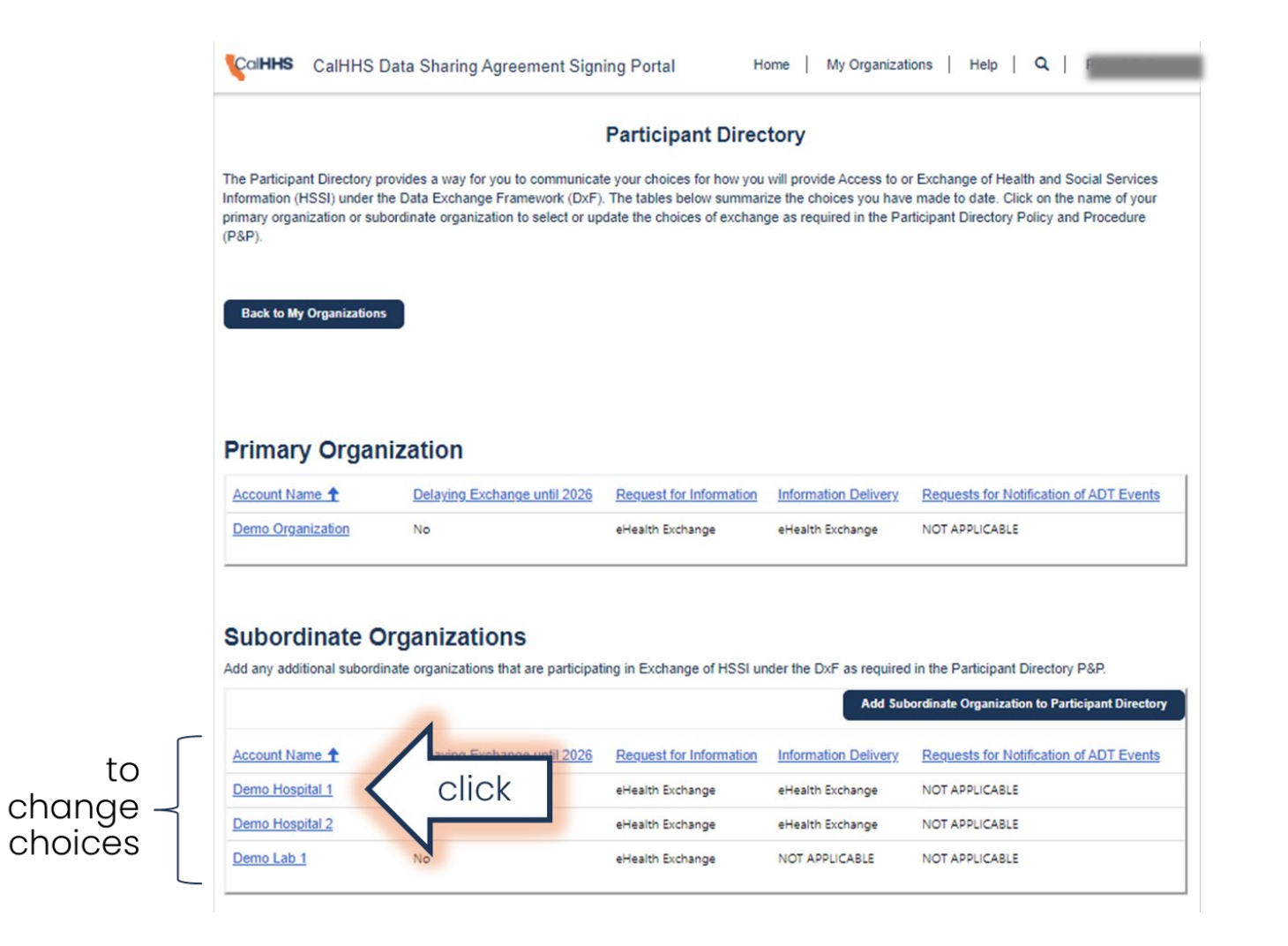

### **Choosing "SELF"**

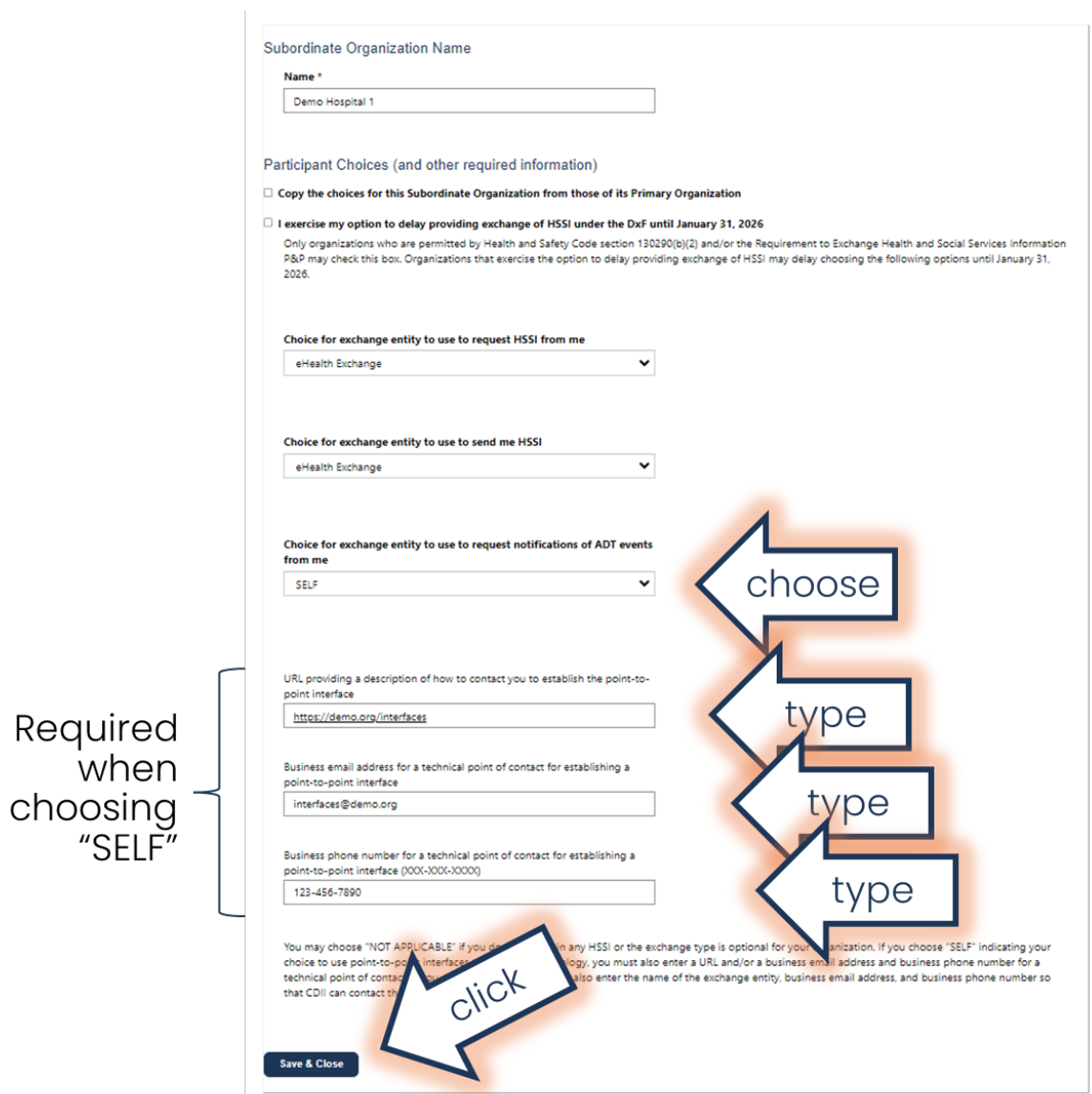

### **Making Changes for a Subordinate Organization (3)**

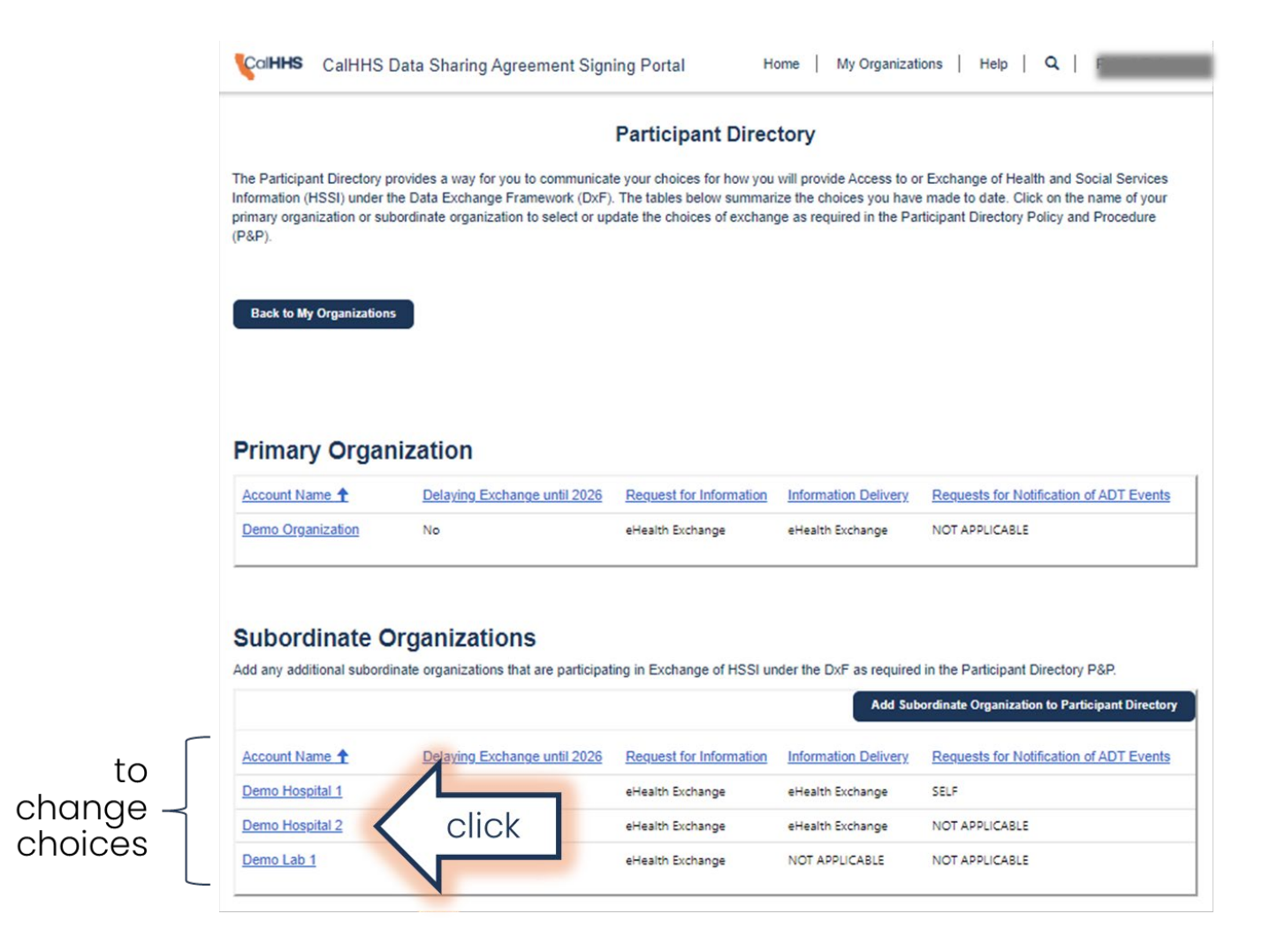

### **Choosing "OTHER"**

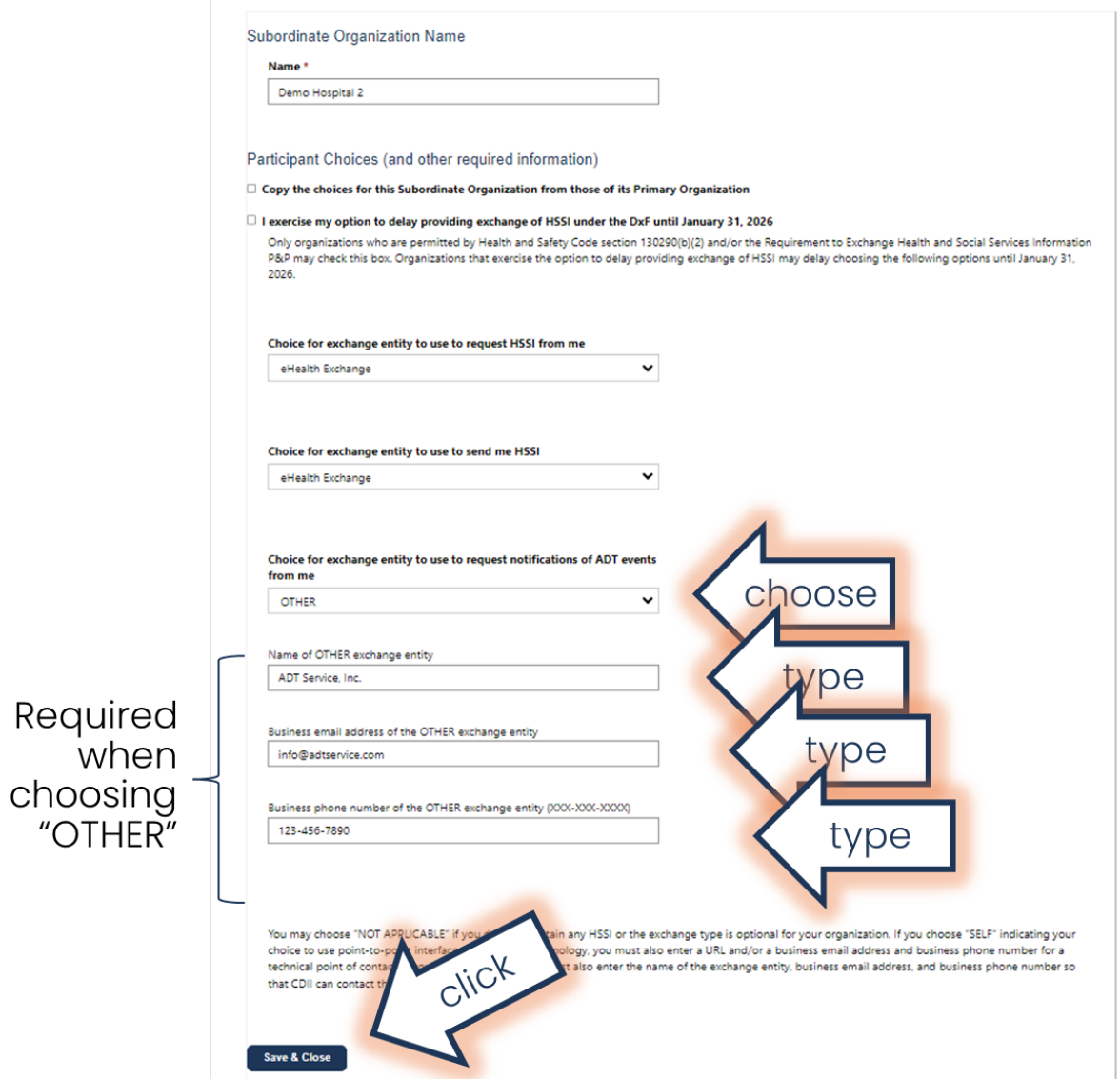

### **Adding a Subordinate Organization (1)**

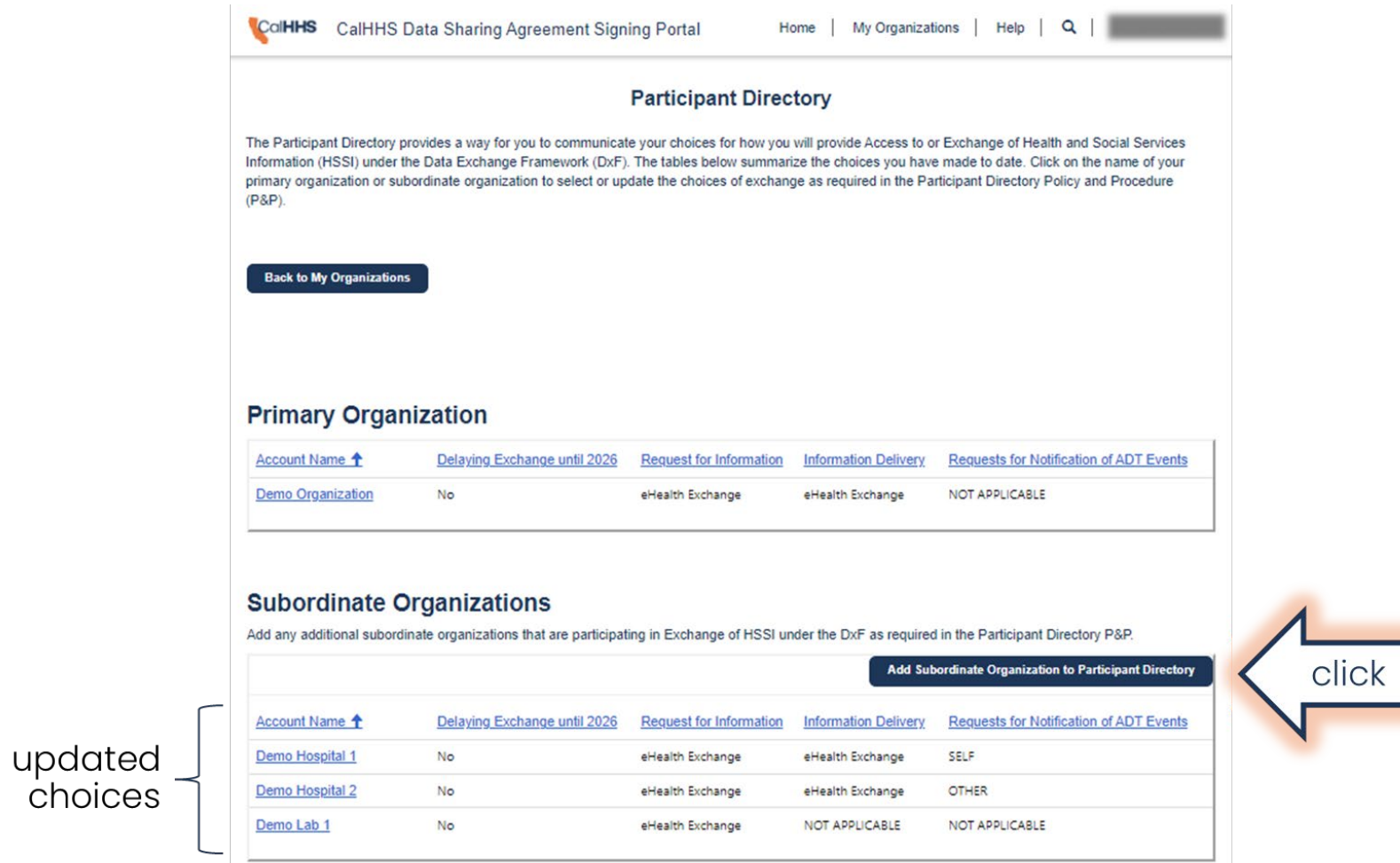

### **Exercising Option to Delay Exchange until 2026**

#### **Participant Directory**

#### **Subordinate Organization Choices**

Use this form to add or update the choices for the Subordinate Organization that signed the DSA, including whether the Participant chooses to exercise its option to delay Exchange of health and social services information (HSSI) under the DxF until January 31, 2026, and the Intermediaries or technologies the Participant chooses to use for each Exchange type as required under the Technical Requirements for Exchange P&P.

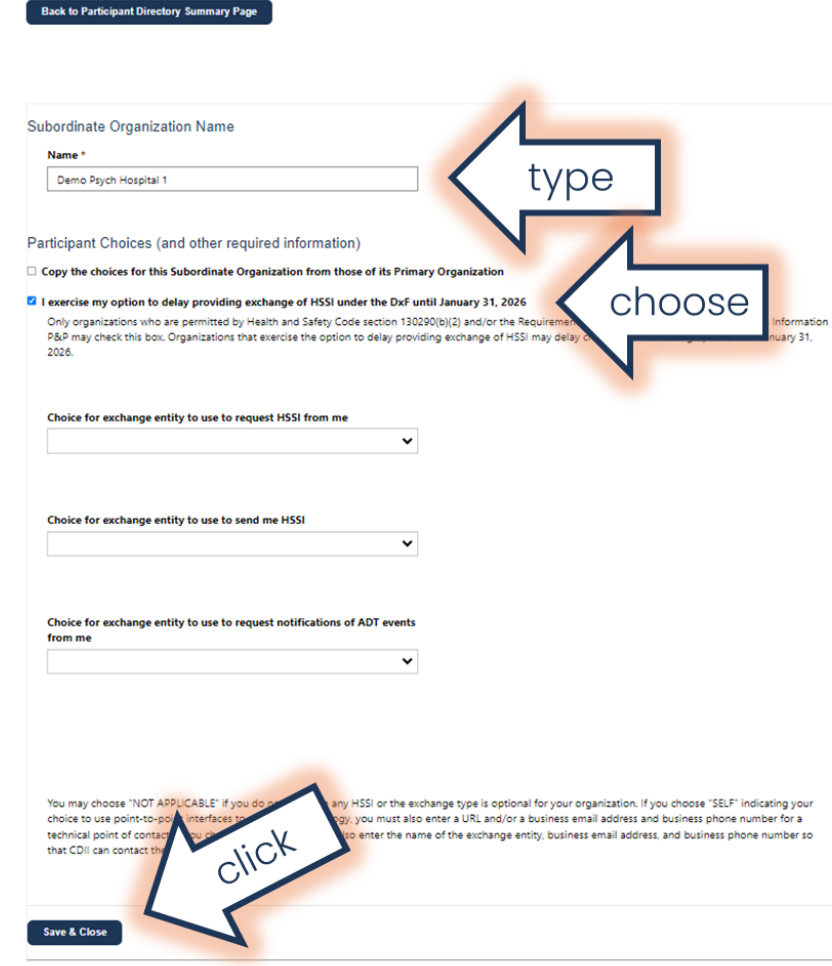

### **Adding a Subordinate Organization (2)**

CalHHS CalHHS Data Sharing Agreement Signing Portal Home | My Organizations | Help | Q

#### **Participant Directory**

The Participant Directory provides a way for you to communicate your choices for how you will provide Access to or Exchange of Health and Social Services Information (HSSI) under the Data Exchange Framework (DxF). The tables below summarize the choices you have made to date. Click on the name of your primary organization or subordinate organization to select or update the choices of exchange as required in the Participant Directory Policy and Procedure  $(P&P)$ .

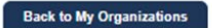

#### **Primary Organization**

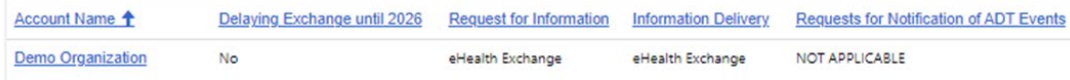

#### **Subordinate Organizations**

Add any additional subordinate organizations that are participating in Exchange of HSSI under the DxF as required in the Participant Directory P&P.

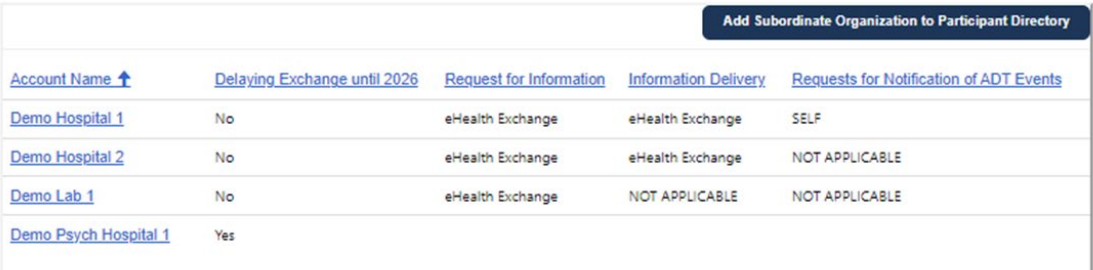

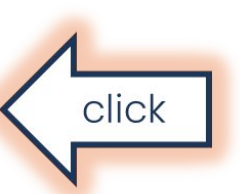

### **Copying Choices from the Primary Organization**

#### **Participant Directory**

#### **Subordinate Organization Choices**

Use this form to add or update the choices for the Subordinate Organization that signed the DSA, including whether the Participant chooses to exercise its option to delay Exchange of health and social services information (HSSI) under the DxF until January 31, 2026, and the Intermediaries or technologies the Participant chooses to use for each Exchange type as required under the Technical Requirements for Exchange P&P.

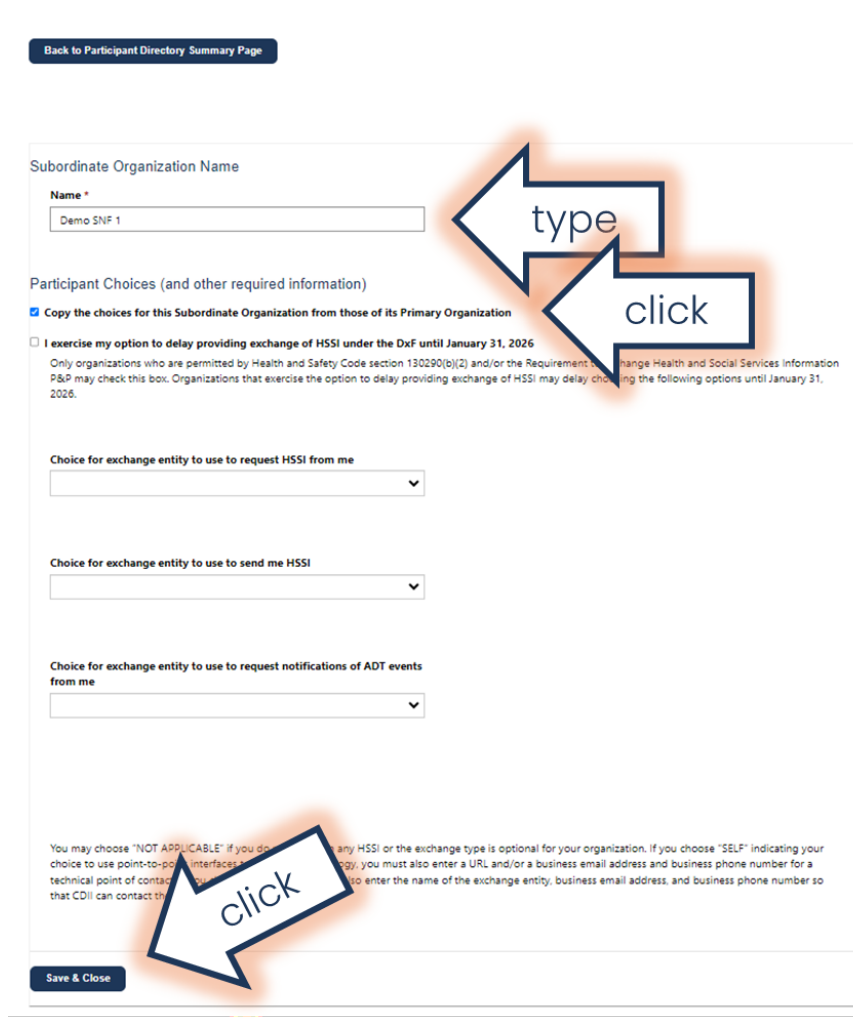

### **Reviewing Choices**

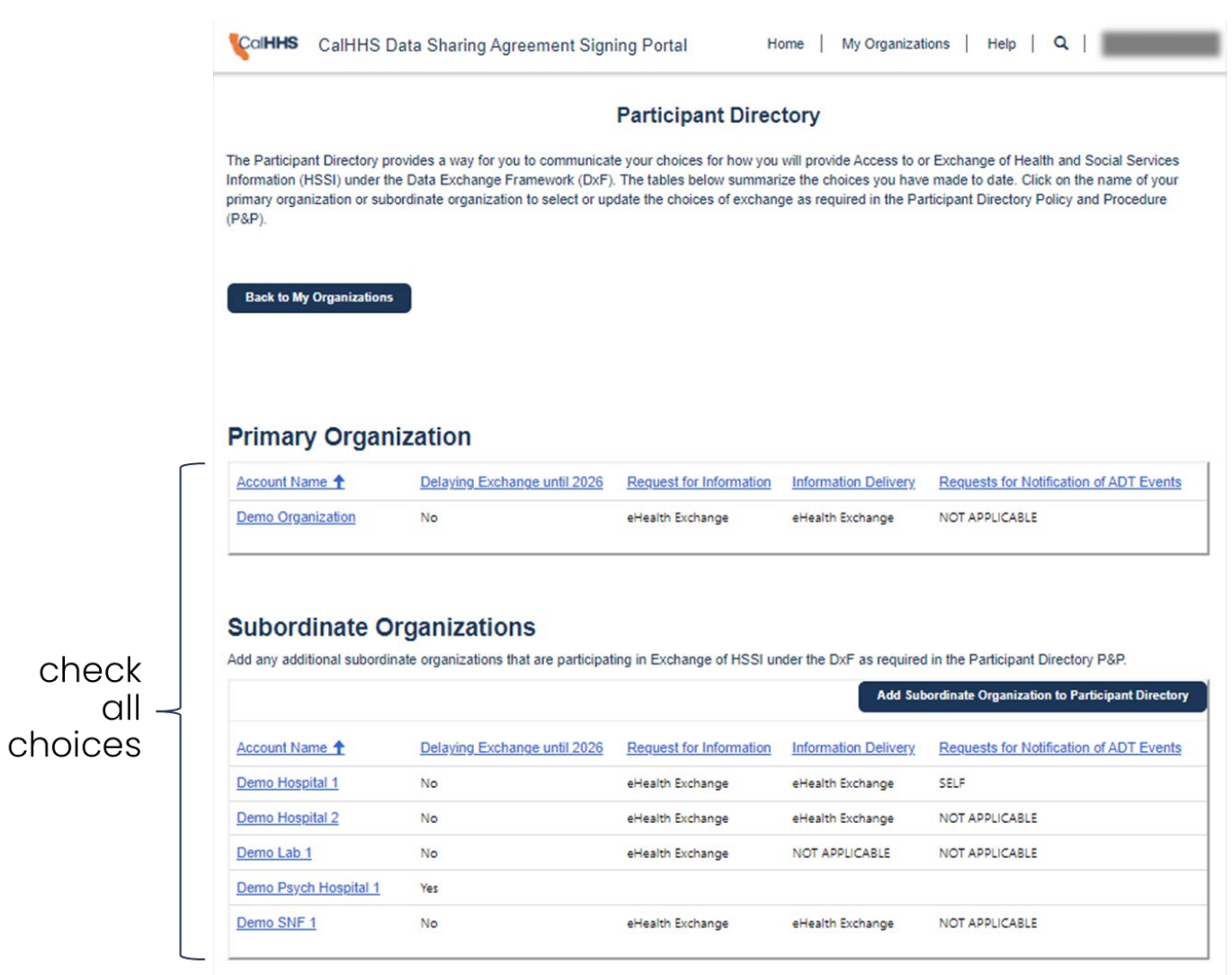

### **Leaving the Participant Directory Portion of the Portal**

**CalHHS** CalHHS Data Sharing Agreement Signing Portal Home My Organizations Help Q **Participant Directory** The Participant Directory provides a way for you to communicate your choices for how you will provide Access to or Exchange of Health and Social Services Information (HSSI) under the Data Exchange Framework (DxF). The tables below summarize the choices you have made to date. Click on the name of your primary organization or subordinate organization to select or update the choices of exchange as required in the Participant Directory Policy and Procedure  $(P&P)$ click **Back to My Organizations Primary Organization** Account Name + **Requests for Notification of ADT Events** Delaying Exchange until 2026 **Request for Information Information Delivery** Demo Organization No **NOT APPLICABLE** eHealth Exchange eHealth Exchange

#### **Subordinate Organizations**

Add any additional subordinate organizations that are participating in Exchange of HSSI under the DxF as required in the Participant Directory P&P.

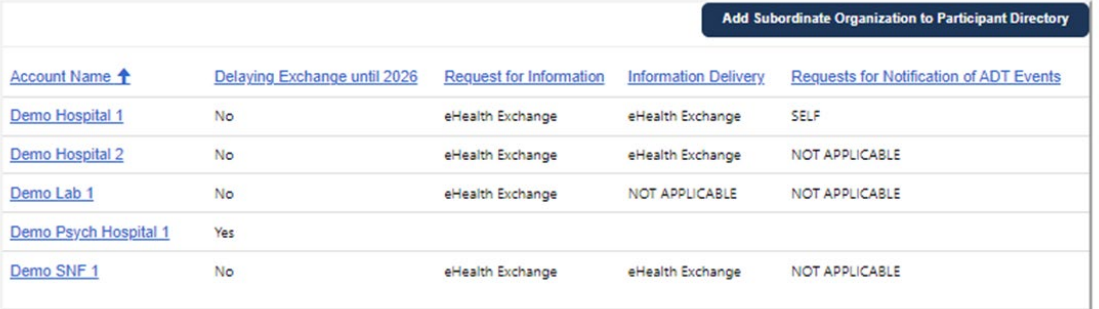

## **DSA Signing Portal – My Organizations (Unchanged)**

CalHHS CalHHS Data Sharing Agreement Signing Portal Home | My Organizations | Help  $\alpha$ **Data Sharing Agreement** To enter or update DSA signing details, click on the name of your primary organization below. To launch the Participant Directory entry form, click on the Participant Directory button. If a Participant Directory button does not appear, check the Account Status of your Primary Organization to ensure the status is "DSA Document Signed". You must have signed the DSA to enter choices in the Participant Directory. For information on the CalHHS Center for Data Insights and Innovation (CDII) Data Exchange Framework (DxF), visit the CDII DxF Website. **Primary Participant Seal** × **Participant Directory Download Participant Seal Participant Seal Usage Instructions Primary Organization** Account Name <sup>+</sup> **Account Type Account Status** Signatory **Signatory Email Address** Demo Organization Acute Care Settings DSA Document Signed Self robert.cothren@chhs.ca.gov **Subordinate Organizations** 

If your organization has more than one subordinate organization or facility to which the DSA should apply, click Add Subordinate Organization. For example, a health system might have multiple acute care hospitals and medical groups. Please list all subordinate organizations or facilities here so they may be covered under a single signed DSA.

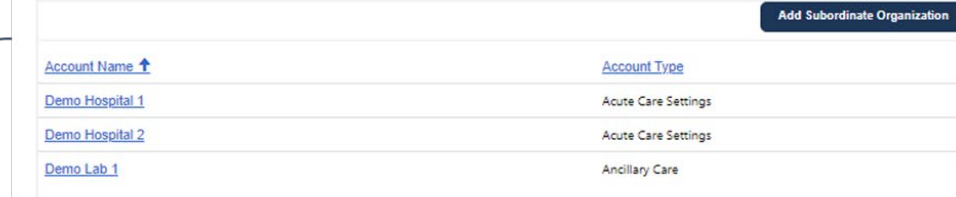

subordinate orgs on DŠA unchanged

### **Logging Out**

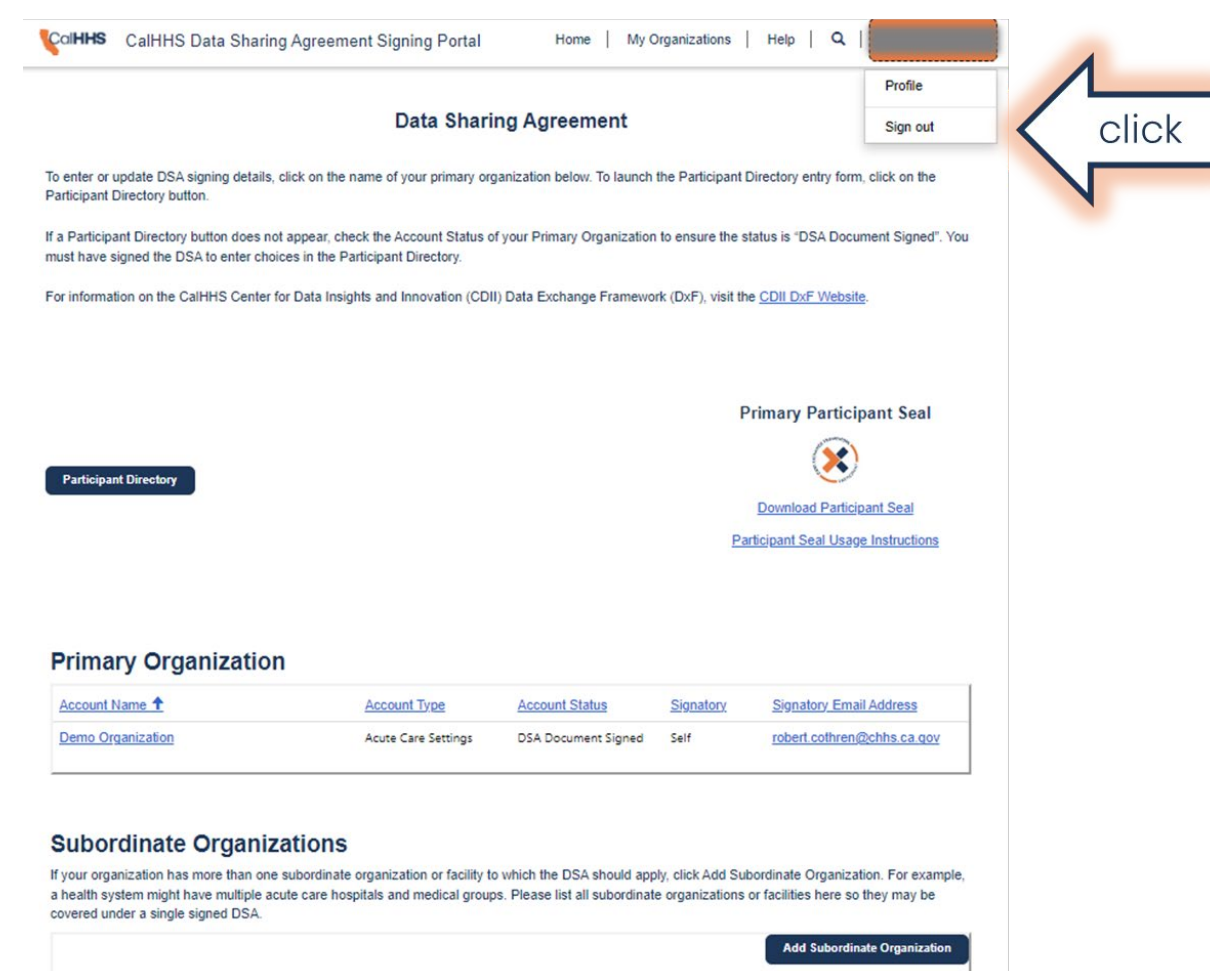